## **Sql Error Loading Message Shared Library Exe Windows Full Version File Registration**

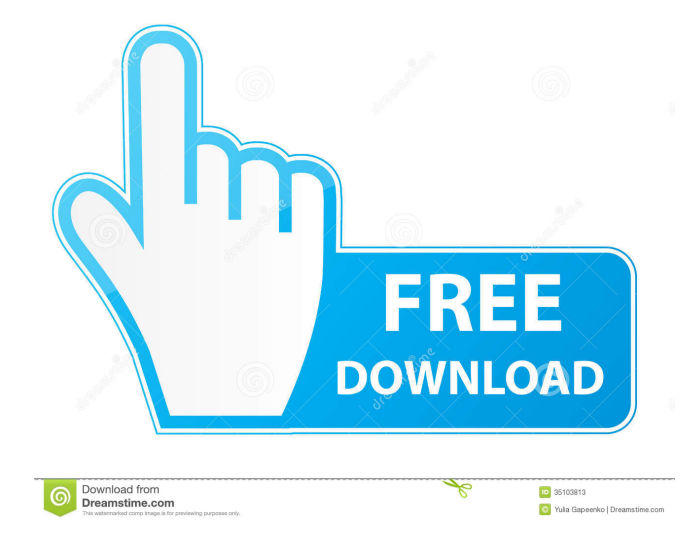

Sep 26, 2011 sqlplus: error while loading shared libraries. Please put in your environment path the libsqlplus.so library path using export LD\_LIBRARY\_PATH. How to avoid loading the above error? Sep 26, 2011

LD\_LIBRARY\_PATH=/usr/lib/oracle/12.1/client/lib/:/usr/lib/sqlplus/lib A: I solved this by sudo ln -s

/usr/lib/oracle/12.1/client/lib/lib<sup>\*</sup> and also, sudo ln -s /usr/lib/sqlplus/lib/lib<sup>\*</sup> as long as  ${\rm\{\mathrm{limit}}}{\$ is is large enough for the output to be present. Consequently, it is enough to place the points \$y\_i\$ in a sufficiently small (finite) set. Conclusions  $\{\#sec:conclusion\}$  ============ Achieving high speed of convergence is of great interest when designing algorithms for complex problems, especially when the iterative process is time consuming. In this paper, we demonstrated that the MALM could perform a level-set method at a very high rate of convergence. We considered a gradient-based level-set method and presented a convergent algorithm. Our results are supported by numerical evidence. Theoretical results show that for a given number of iterations, the MALM will converge to the true solution at a rate of \$1/(n\lambda 0)\$ for \$\lambda 0\$ small enough and \$n\$ large enough. The parameter \$n\$ is, in turn, related to the number of points \$y—i\$ on the level-set  $c(x)$ \$. This suggests that the most important aspect of this work is to decide when to stop the iterations, i.e., when \$n\$ is large enough. Unfortunately, at this stage of the development of the MALM, a rigorous bound for the stopping time cannot be given. In this paper we focused on the estimation of the level-set boundary in one dimension. However, the MALM can easily be generalized to higher dimension. In this case, one needs to recursively apply the algorithm from section \[sec:MALM\\_general\] until a satisfactory solution is found. The MALM is a very general method. In

I fixed the issue by following the Oracle instructions: In SQL\*Plus, open sqlplus user/password@database\_name The SQL\*Plus error, "ORA-12517: TNS:no appropriate service handler found." is solved by executing: SET TNS ADMIN =  $C:\O{CracleM}{iddleware\User{projects\domains\base}\ domain$  etwork\admin or: SET TNS\_ADMIN = C:\Oracle\Middleware\User\_projects\domains\base\_domain etwork\admin How do I resolve this issue of libtdsodbc.so.0 on Ubuntu 18.04 LTS? How do I resolve this issue of libtdsodbc.so.0 on Ubuntu 18.04 LTS? A: There are some good comments on this post and the accepted answer just follows the suggestions and does not work. This is the one that works for me. Run the following: ps ax|grep tns and it will list all the processes and you will see something like this: JSCF6 00:03:45 -snip- oracle12 -snip- tns12 -snip- The tns name should be the same as the domain name in which you were created. It can be whatever you want for testing purposes, but once the procedure is done, it should not be changed. The output will look like this: \$ ps ax|grep tns 7457? Ssl 1:09 /usr/bin/tnslsnr -D /opt/oracle/product/12.1.0.2/db\_1/network/admin -L ADMIN 7459? Ssl 0:00 /usr/bin/tnslsnr -D /opt/oracle/product/12.1.0.2/db\_1/network/admin -L ADMIN 7460? Sl 0:00 /usr/bin/tnslsnr -D /opt/oracle/product/12.1.0.2/db\_1 2d92ce491b